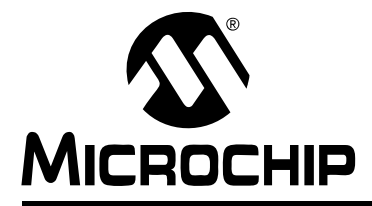

# **Section 4. Program Memory**

# **HIGHLIGHTS**

This section of the manual contains the following topics:

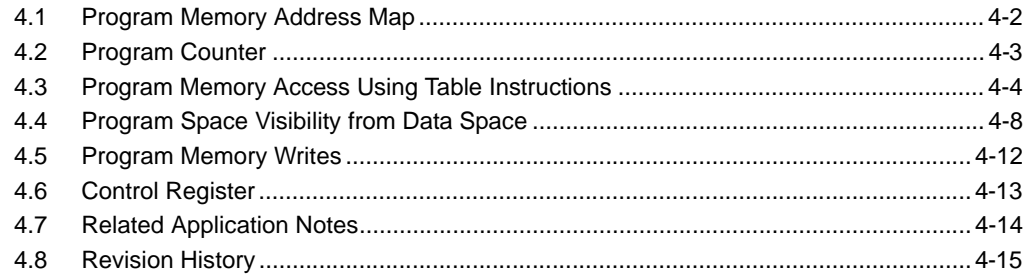

# <span id="page-1-0"></span>**4.1 PROGRAM MEMORY ADDRESS MAP**

[Figure 4-1](#page-1-1) shows that the dsPIC33F devices have a 4M x 24-bit program memory address space. Three methods are available for accessing program space.

- Through the 23-bit (Program Counter) PC
- Through table read (TBLRD) and table write (TBLWT) instructions
- By mapping a 32-Kbyte segment of program memory into the data memory address space

The program memory map is divided into the user program space and the user configuration space. The user program space contains the Reset vector, interrupt vector tables, and program memory. The user configuration space contains nonvolatile configuration bits for setting device options and the device ID locations.

<span id="page-1-1"></span>**Figure 4-1: Example Program Memory Map** 

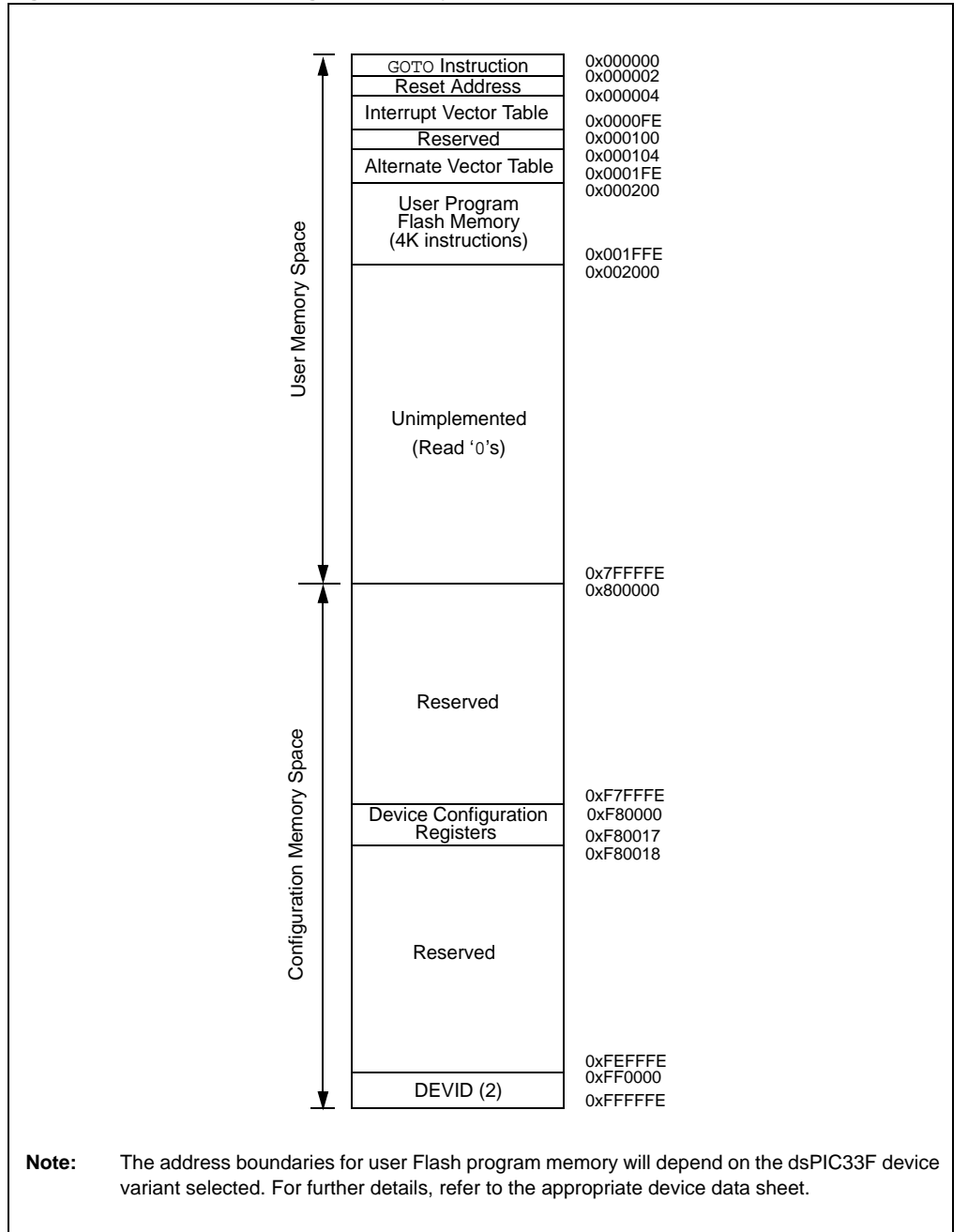

# <span id="page-2-0"></span>**4.2 PROGRAM COUNTER**

The Program Counter (PC) increments by 2 with the Least Significant bit (LSb) set to '0' to provide compatibility with data space addressing. Sequential instruction words are addressed in the 4M program memory space by PC<22:1>. Each instruction word is 24 bits wide.

The LSb of the program memory address (PC<0>) is reserved as a byte select bit for program memory accesses from data space that use Program Space Visibility or table instructions. For instruction fetches via the PC, the byte select bit is not required. Therefore, PC<0> is always set to '0'.

[Figure 4-2](#page-2-1) shows an instruction fetch example. Note that incrementing PC<22:1> by one is equivalent to adding 2 to PC<22:0>.

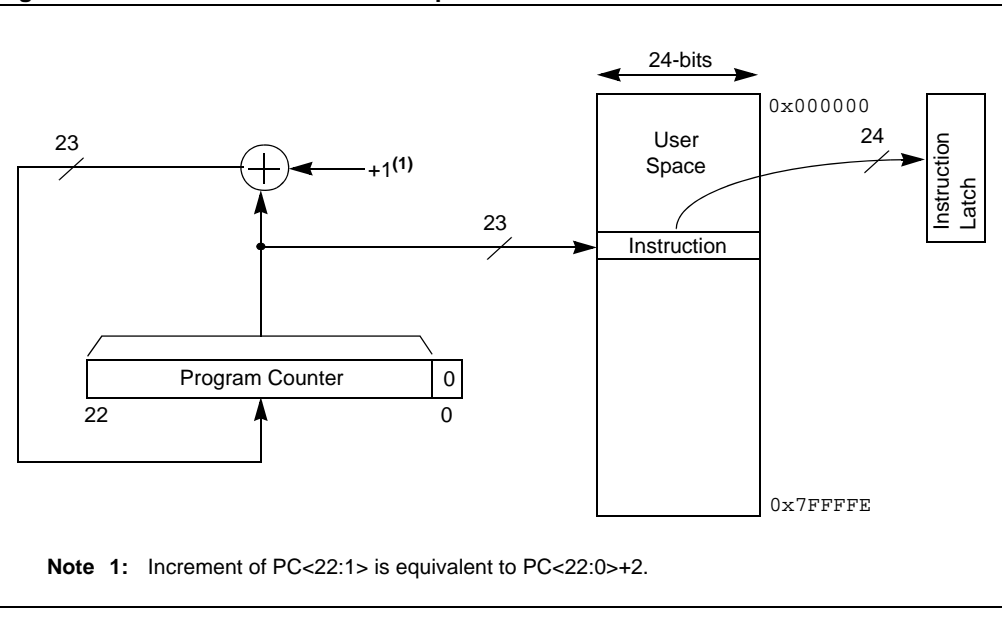

<span id="page-2-1"></span>**Figure 4-2: Instruction Fetch Example**

# <span id="page-3-0"></span>**4.3 PROGRAM MEMORY ACCESS USING TABLE INSTRUCTIONS**

The TBLRDL and TBLWTL instructions offer a direct method of reading or writing the least significant word (lsw) of any address within program space without going through data space, which is preferable for some applications. The TBLRDH and TBLWTH instructions are the only method whereby the upper 8 bits of a program word can be accessed as data.

### **4.3.1 Table Instruction Summary**

A set of table instructions is provided to move byte- or word-sized data between program space and data space. The table read instructions are used to read from the program memory space into data memory space. The table write instructions allow data memory to be written to the program memory space.

**Note:** Detailed code examples using table instructions are found in **Section 5. "Flash and EEPROM Programming"**.

The four available table instructions are:

- TBLRDL: Table Read Low
- TBLWTL: Table Write Low
- TBLRDH: Table Read High
- TBLWTH: Table Write High

For table instructions, program memory can be regarded as two 16-bit, word-wide address spaces residing side by side, each with the same address range as shown in [Figure 4-3](#page-3-1). This allows program space to be accessed as byte or aligned word addressable, 16-bit wide, 64-Kbyte pages (i.e., same as data space).

TBLRDL and TBLWTL access the least significant data word of the program memory, and TBLRDH and TBLWTH access the upper word. As program memory is only 24 bits wide, the upper byte from this latter space does not exist, although it is addressable. It is, therefore, termed the "phantom" byte.

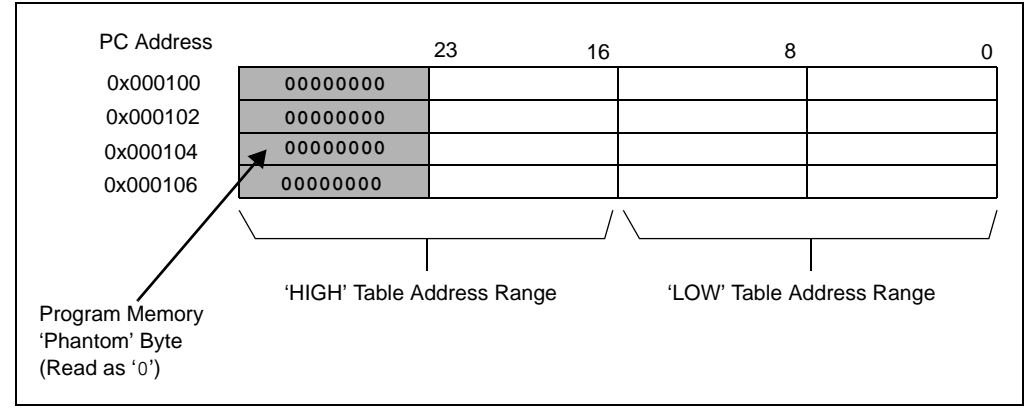

#### <span id="page-3-1"></span>**Figure 4-3: High and Low Address Regions for Table Operations**

# **4.3.2 Table Address Generation**

[Figure 4-4](#page-4-0) shows how for all table instructions, a W register address value is concatenated with the 8-bit Data Table Page (TBLPAG) register, to form a 23-bit effective program space address plus a byte select bit. As there are 15 bits of program space address provided from the W register, the data table page size in program memory is, therefore, 32K words.

<span id="page-4-0"></span>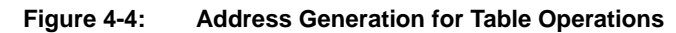

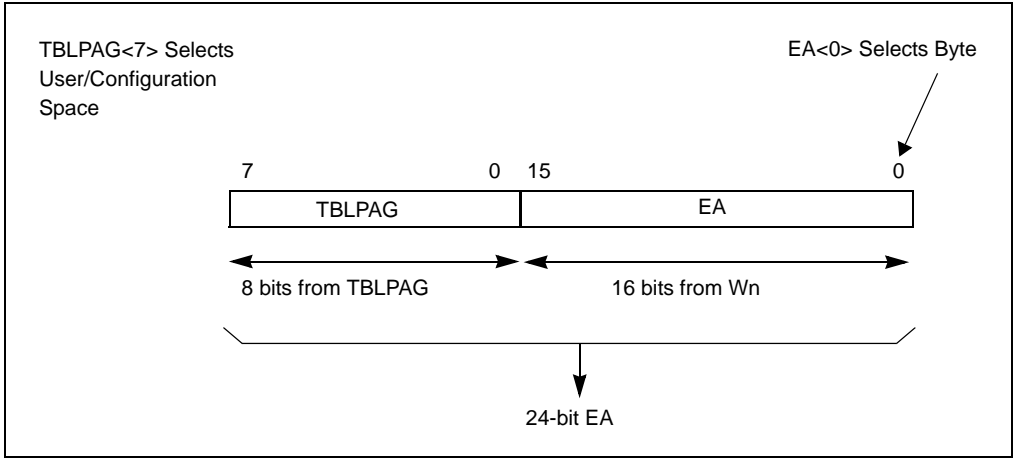

#### **4.3.3 Program Memory Low Word Access**

The TBLRDL and TBLWTL instructions are used to access the lower 16 bits of program memory data. The LSb of the W register address is ignored for word-wide table accesses. For byte-wide accesses, the LSb of the W register address determines which byte is read. [Figure 4-5](#page-4-1) demonstrates the program memory data regions accessed by the TBLRDL and TBLWTL instructions.

<span id="page-4-1"></span>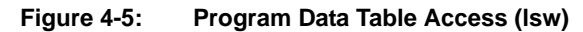

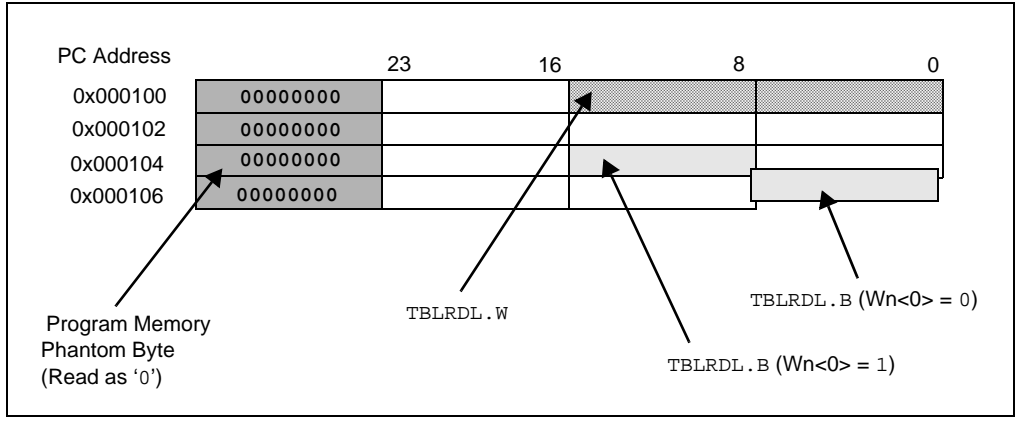

# **4.3.4 Program Memory High Word Access**

The TBLRDH and TBLWTH instructions are used to access the upper 8 bits of the program memory data. [Figure 4-6](#page-5-0) shows how these instructions also support Word or Byte Access modes for orthogonality, but the high byte of the program memory data will always return '0'.

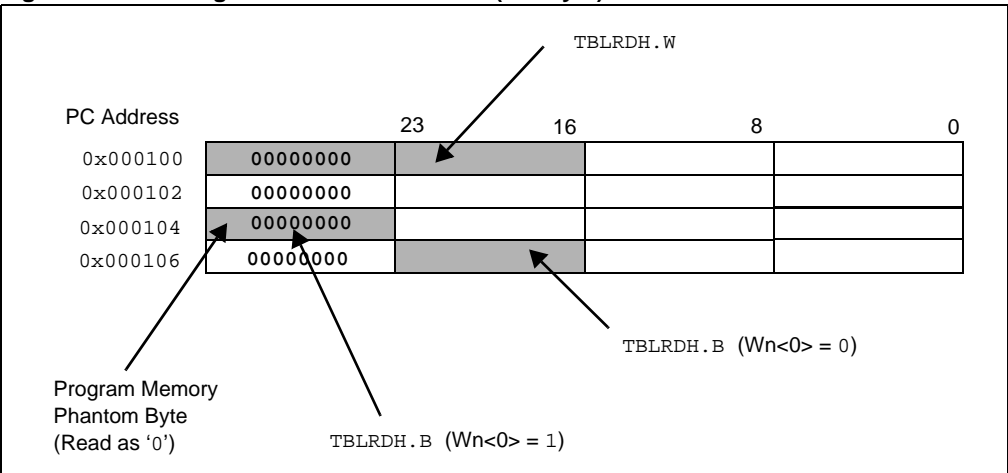

<span id="page-5-0"></span>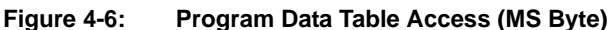

# **4.3.5 Data Storage in Program Memory**

It is assumed that for most applications, the high byte (P<23:16>) is not used for data, making the program memory appear 16 bits wide for data storage. It is recommended that the upper byte of program data be programmed either as a NOP instruction, or as an illegal opcode value, to protect the device from accidental execution of stored data. The TBLRDH and TBLWTH instructions are primarily provided for array program/verification purposes and for applications that require compressed data storage.

# **4.3.6 Program Memory Access Using Table Instructions Example**

The following example uses table instructions to erase the program memory page starting at the address 0x12000, and programs the values 0x123456 and 0x789ABC into addresses 0x12000 and 0x12002, respectively.

**Note:** For more information on unlocking sequence, refer to **Section 5. "Flash Programming"**.

```
Example 4-1: Using Table Instructions to Access Program Memory
```

```
#define PM_ROW_ERASE 0x4042
#define PM_ROW_WRITE 0x4001
#define CONFIG_WORD_WRITE0X4000
unsigned long Data;
/* Erase 512 instructions starting at address 0x12000 */
MemWriteLatch(0x1, 0x2000,0x0,0x0);
MemCommand(PM_ROW_ERASE);
/* Write 0x12345 into program address 0x12000 */
MemWriteLatch(0x1, 0x2000,0x0012,0x3456);
MemCommand(PM_ROW_WRITE);
/* Write 0x789ABC into program address 0x12002 */
MemWriteLatch(0x1, 0x2002,0x0078,0x9ABC);
MemCommand(PM_ROW_WRITE);
/* Read program addresses 0x12000 and 0x12002 */
Data = ReadLatch(0x1, 0x2000);Data = ReadLatch(0x1, 0x2002);;*********************************************************
;_MemWriteLatch:
;
;W0 = TBLPAG
iW1 = Wn
;W2 = WordHi
;W3 = WordLo
;no return values
_MemWriteLatch:
  mov W0, TBLPAG
   tblwtl W3, [W1]
   tblwth W2, [W1]
   return
;*********************************************************
; _MemReadLatch: 
;
;W0 = TBLPAG
;W1 = Wn
;return: data in W1:W0
_MemReadLatch: 
  mov W0,TBLPAG
   tblrdl [W1],W0
   tblrdh [W1],W1
   return
;**********************************************************
; _MemCommand:
;
;W0 = NVMCON
;no return values
_WriteCommand:
  mov W0,NVMCON
   mov #0x55,W0;Unlock sequence
   mov W0,NVMKEY
   mov #0xAA,W0
   mov W0,NVMKEY
   bset NVMCON,#WR
   nop iRequired
   nop
Loop:btsc NVMCON,#WR;Wait for write end
   bra Loop
   return
```
# <span id="page-7-0"></span>**4.4 PROGRAM SPACE VISIBILITY FROM DATA SPACE**

The upper 32 Kbytes of the dsPIC33F data memory address space can optionally be mapped into any 16K word program space page. This mode of operation, called Program Space Visibility (PSV), provides transparent access of stored constant data from X data space without the need to use special instructions (i.e., TBLRD, TBLWT instructions).

# **4.4.1 PSV Configuration**

Program Space Visibility is enabled by setting the PSV bit in the Core Control (CORCON<2>) register. A description of the CORCON register is found in **Section 2. "CPU"**.

When PSV is enabled, each data space address in the upper half of the data memory map will map directly into a program address (refer to '[Figure 4-7\)](#page-8-0). The PSV window allows access to the lower 16 bits of the 24-bit program word. The upper 8 bits of the program memory data should be programmed to force an illegal instruction, or a NOP instruction, to maintain machine robustness. Table instructions provide the only method of reading the upper 8 bits of each program memory word.

[Figure 4-8](#page-8-1) shows how the PSV address is generated. The 15 LSbs of the PSV address are provided by the W register that contains the effective address. The Most Significant bit (MSb) of the W register is not used to form the address. Instead, the MSb specifies whether to perform a PSV access from program space or a normal access from data memory space. If a W register effective address of 0x8000 or greater is used, the data access will occur from program memory space when PSV is enabled. All data access occurs from data memory when the W register effective address is less than 0x8000.

[Figure 4-8](#page-8-1) shows how the remaining address bits are provided by the Program Space Visibility Page Address (PSVPAG<7:0>) register. The PSVPAG bits are concatenated with the 15 LSbs of the W register, holding the effective address to form a 23-bit program memory address. PSV can only be used to access values in program memory space. Table instructions must be used to access values in the user configuration space.

The LSb of the W register value is used as a byte select bit, which allows instructions using PSV to operate in Byte or Word mode.

# **4.4.2 PSV Mapping with X and Y Data Spaces**

The Y data space is located outside of the upper half of data space for most dsPIC33F variants, such that the PSV area will map into X data space. The X and Y mapping affect the way PSV is used in algorithms.

As an example, the PSV mapping can be used to store coefficient data for Finite Impulse Response (FIR) filter algorithms. The FIR filter multiplies each value of a data buffer containing historical filter input data with elements of a data buffer that contains constant filter coefficients. The FIR algorithm is executed using the MAC instruction within a REPEAT loop. Each iteration of the MAC instruction prefetches one historical input value and one coefficient value to be multiplied in the next iteration. One of the prefetched values must be located in X data memory space and the other must be located in Y data memory space.

To satisfy the PSV mapping requirements for the FIR filter algorithm, the user application must locate the historical input data in the Y memory space, and the filter coefficients in X memory space.

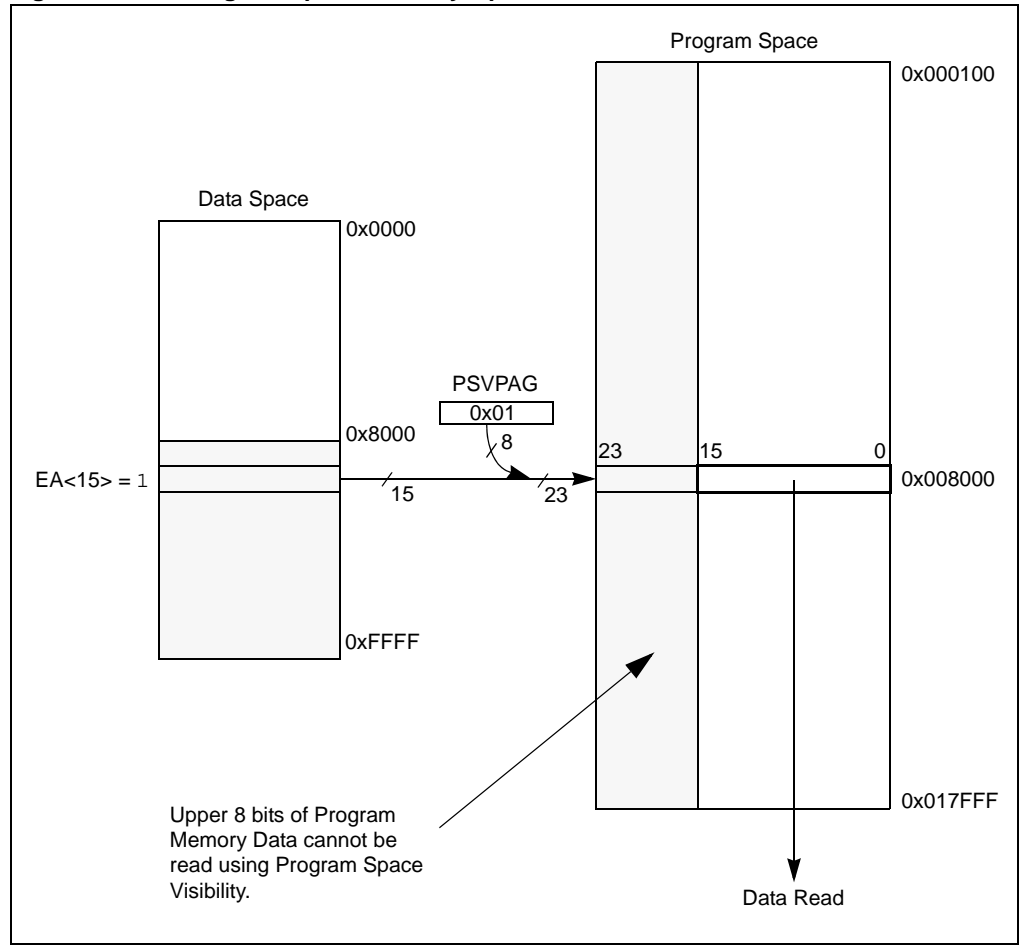

<span id="page-8-0"></span>**Figure 4-7: Program Space Visibility Operation**

<span id="page-8-1"></span>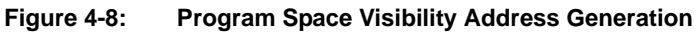

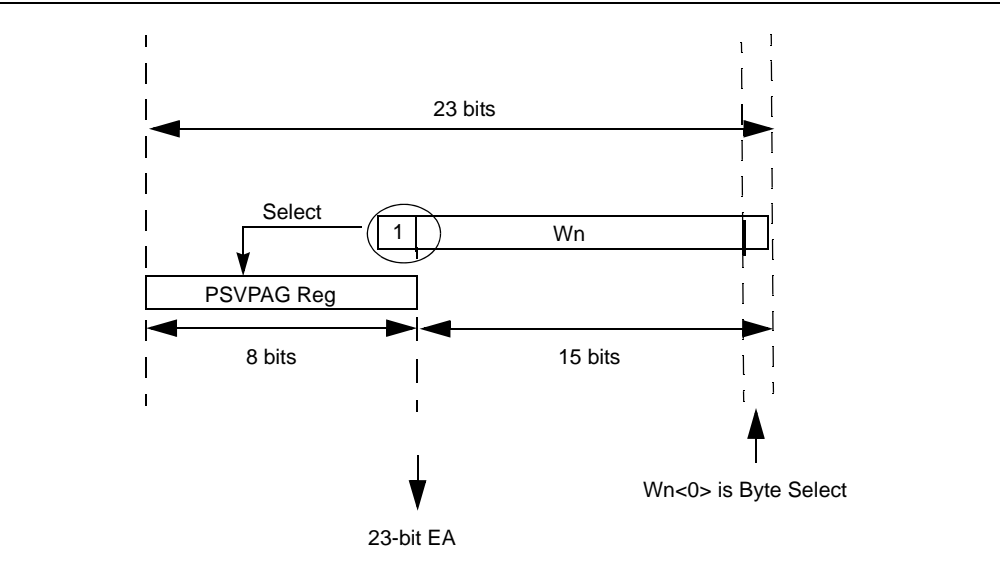

# **4.4.3 PSV Timing**

Instructions that use PSV requires two extra instruction cycles to complete execution, except for the following instructions that require only one extra cycle to complete execution:

- The MAC class of instructions with data prefetch operands
- All MOV instructions including the MOV. D instruction

The additional instruction cycles are used to fetch the PSV data on the program memory bus.

#### 4.4.3.1 USING PSV IN A REPEAT LOOP

Instructions that use PSV within a REPEAT loop eliminate the extra instruction cycle(s) required for the data access from program memory, therefore incurring no overhead in execution time. However, the following iterations of the REPEAT loop incur an overhead of two instruction cycles to complete execution:

- The first iteration
- The last iteration
- Instruction execution prior to exiting the loop due to an interrupt
- Instruction execution upon re-entering the loop after an interrupt is serviced

#### 4.4.3.2 PSV AND INSTRUCTION STALLS

For more information about instruction stalls using PSV, refer to **Section 2. "CPU"**.

### **4.4.4 PSV Code Examples**

#### **Example 4-2: PSV Code Example in C**

```
// PSV code example in C
// When defined as below the const string uses the PSV feature of dsPIC
const unsigned char hello[] = {"Hello World:\r\n"};
unsigned char *TXPtr; // Transmit pointer 
int main(void)
{
// Initialize the UART1 
 U1MODE = 0x8000;
  U1STA = 0x0000;
U1BRG = ((FCY/16)/BADD) - 1; // set baud rate = BAUD<br>TXPtr = \&hello[0]; // point to first char
                                             // point to first char in string
 U1STAbits.UTXEN = 1; \frac{1}{10} // Initiate transmission
while (1)
     {
    while (*TXPtr) \qquad // while valid char in string ... <br>
if (!U1STAbits.UTXBF) // and buffer not full ...
                                           1/ and buffer not full \ldotsU1TXREG = *TXPtr++; // transmit string via UART
    \begin{array}{lll} \texttt{DelayNmSec(500)}: & \texttt{\texttt{}/} / \texttt{delay} \texttt{ for 500 mS} \\ \texttt{TXPtr = \texttt{\&hello[0]}: & \texttt{\texttt{}/} / \texttt{re-initialize} \texttt{ po}. \end{array}1/ re-initialize pointer to first char
     }
   // end main
```
**Example 4-3: PSV Code Example in Assembly**

```
.equ CORCONL, CORCON
   .section .const, "r"
hello:
      .ascii "Hello World:\n\r\0"
      .global __reset ;Declare the label for the start of code
   .text ; iStart of Code section
 __reset: 
      clr U1STA
      mov #0x8000,W0 ; enable UART module
      mov W0,U1MODE
      mov #BR, WO : set baud rate using formula value
      mov W0, U1BRG ; /
      bset U1STA,#UTXEN ; initiate transmission
Again:
      rcall Delay500mSec ; delay for 500 mS
      mov #psvpage(hello),w0
      mov w0, PSVPAG
      bset.b CORCONL,#PSV
      mov #psvoffset(hello),w0
TxSend:
      mov.b [w0++], w1 ; get char in string
      cp w1,#0 ; if Null
      bra Z, Again \vdots is then re-initialize
BufferTest:
      btsc U1STA,#UTXBF ; see if buffer full
      bra BufferTest ; wait till empty
      mov w1,U1TXREG ; load value in TX buffer
braTxSend; repeat for next char.
```
# <span id="page-11-0"></span>**4.5 PROGRAM MEMORY WRITES**

The dsPIC33F family of devices contains internal program Flash memory for executing user code. There are two methods by which the user application can program this memory:

- Run-Time Self Programming (RTSP)
- In-Circuit Serial Programming™ (ICSP™)

RTSP is accomplished using TBLWT instructions. ICSP is accomplished using the SPI interface and integral bootloader software. For further details about RTSP, refer to **Section 5. "Flash and EEPROM Programming"**[. ICSP specifications can be downloaded from the Microchip](http://www.microchip.com) [Technology web site \(www.microchip.com\).](http://www.microchip.com)

# <span id="page-12-0"></span>**4.6 CONTROL REGISTER**

The register described in this section controls PSV.

0 = Program space not visible in data space

(For full descriptions of the CORCON bits, refer to **Section 2. "CPU"** )

bit 1-0 **Not used by the Program Memory**

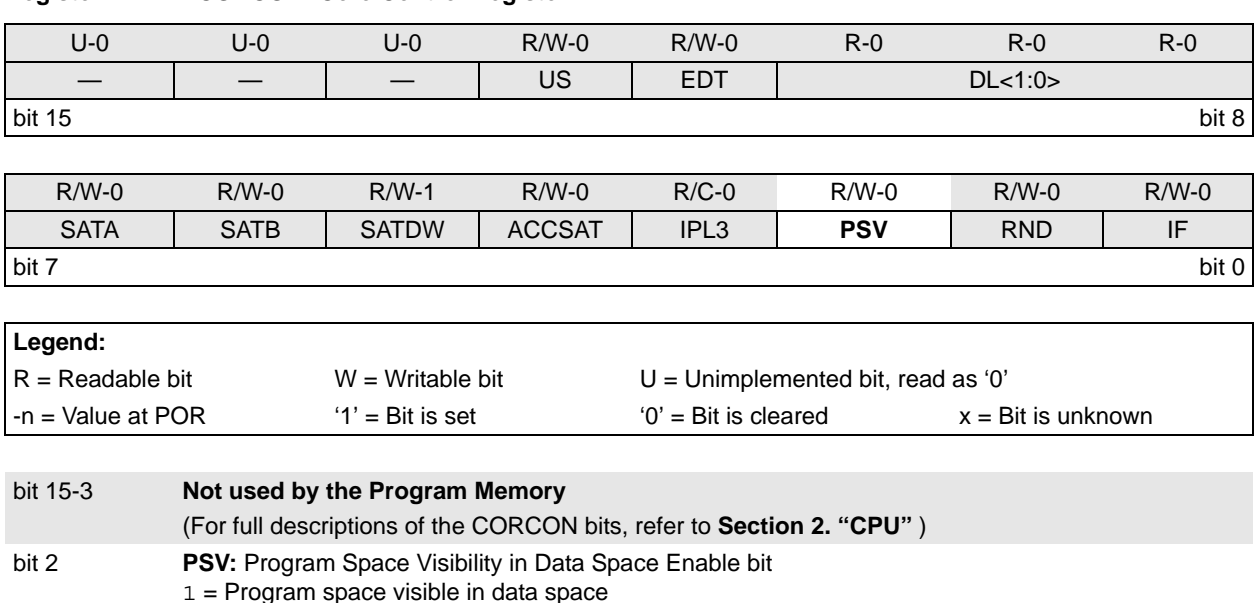

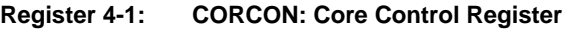

# <span id="page-13-0"></span>**4.7 RELATED APPLICATION NOTES**

This section lists application notes that are related to this section of the manual. These application notes may not be written specifically for the dsPIC33F device family, but the concepts are pertinent and could be used with modification and possible limitations. The current application notes related to the Program Memory module are:

**Title Application Note #**  $\blacksquare$  **Application Note #** 

No related application notes at this time.

**Note:** [For additional Application Notes and code examples for the dsPIC33F family of](http://www.microchip.com) [devices, visit the Microchip web site \(www.microchip.com\).](http://www.microchip.com)

# <span id="page-14-0"></span>**4.8 REVISION HISTORY**

**Revision A (March 2007)**

This is the initial released revision of this document.

#### **Revision B (April 2007)**

Minor updates made to document.